Provider Relations 7231 Parkway Dr., Suite 100 Hanover, MD 21076

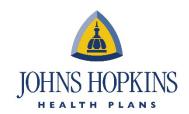

## Job Aid: Accessing Novologix & EviCore in Availity

- I. Log in to the **Availity for Providers** portal.
- 2. Once in Availity, go to Payer Spaces.

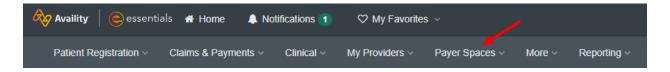

3. From Payer Spaces, go to Applications.

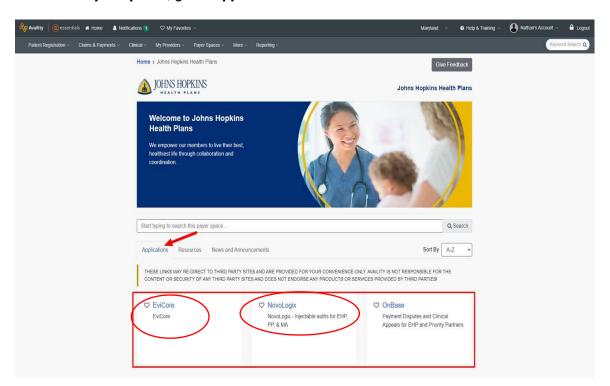

4. Once in Applications, you will see the access points for Novologix and EviCore.